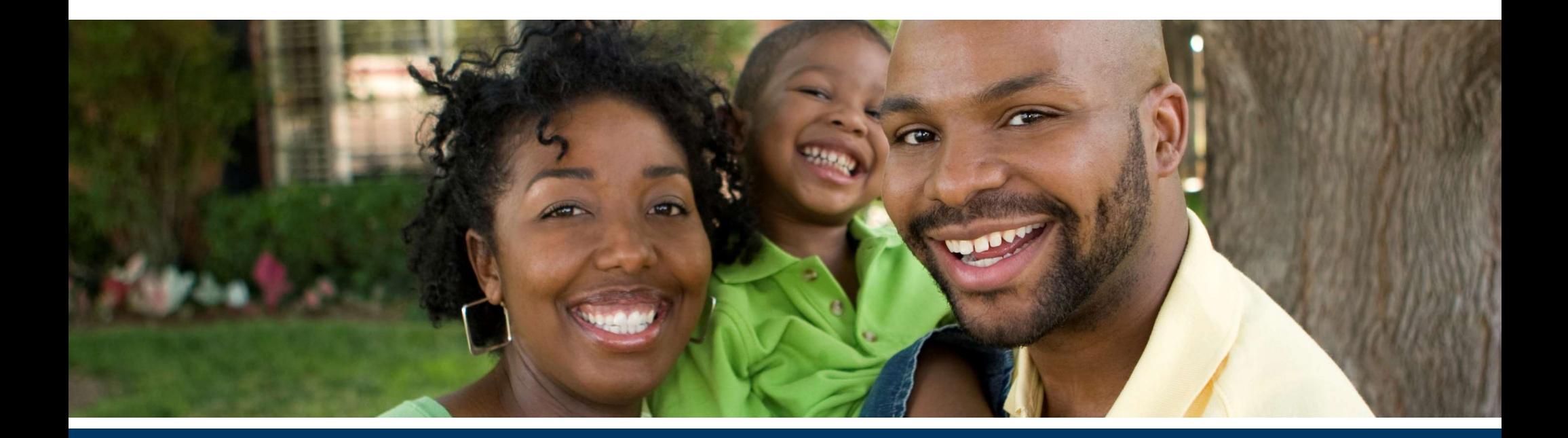

# Changes and Updates: Submitting a Successful 2024 Operating Budget

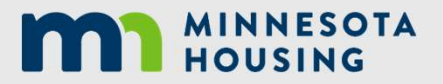

mnhousing.gov

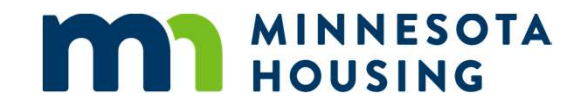

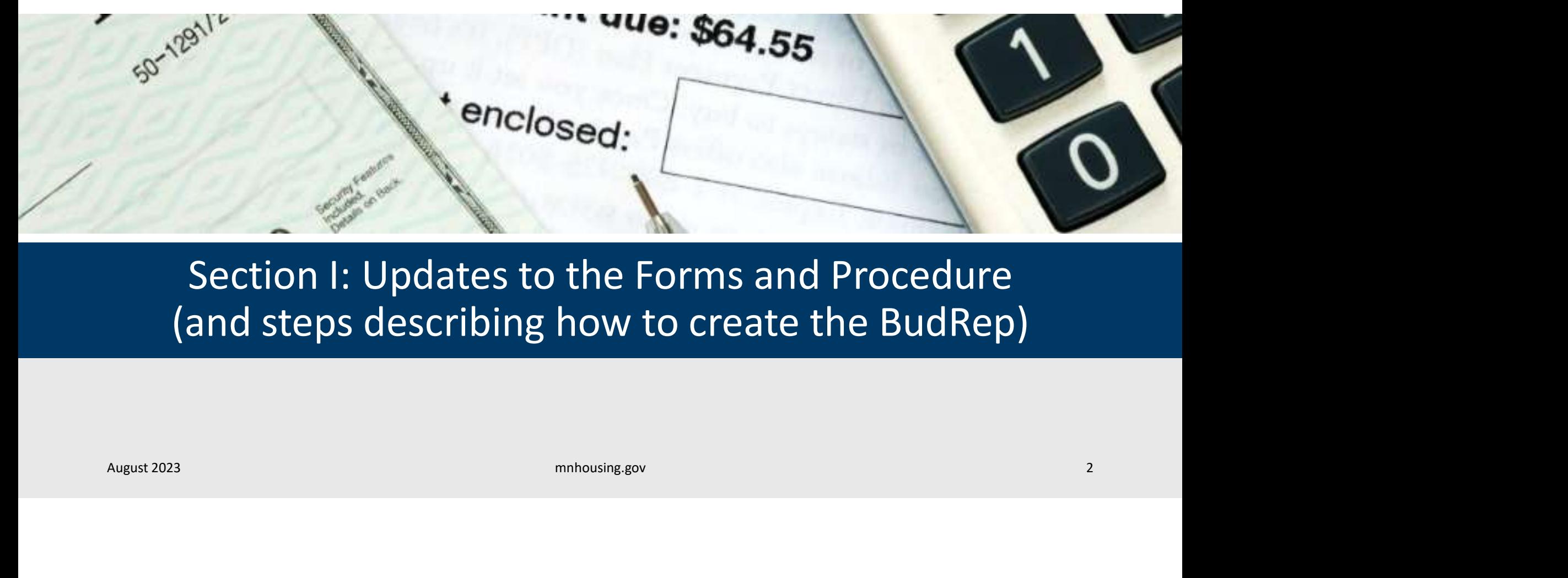

Section I: Updates to the Forms and Procedure (and steps describing how to create the BudRep)

# New 2024 Budget Requirements

The following are new requirements for the 2024 budgets:

- The Rent Table will be used for 100% subsidized properties (ex. Project Based Section 8 or Housing Support) and to document new move-in rents when requesting a 2-tiered rent increase Based Section 8 or Housing Support) and to document new move-in rents<br>when requesting a 2-tiered rent increase<br>
• The Rent Matrix in the BudRep will now be required for all non 100%<br>
subsidized properties<br>
• The Budget Not
	- The Rent Matrix in the BudRep will now be required for all non 100% subsidized properties
	- The Budget Notes tab now has four required questions that must be answered for all properties

These updates were made to clarify areas where questions typically arose

# Budget Noes Tab Changes

The four questions added to the Budget Notes tab are:

- Specify Vacancy Rate Used in the budget.
- Budget Noes Tab Changes<br>• Specify Vacancy Rate Used in the budget.<br>• Specify Vacancy Rate Used in the budget.<br>• List the Management Fee amount being charged and specify if it is \$ per<br>• unit/month, % of collected income, unit/month, % of collected income, non-housing income, etc. or a combination of the two. Note: You will need to specify in the Additional Notes what the income source the percentage is totaling. • List the Management Fee amount being charged and specify if it is \$ per<br>unit/month, % of collected income, non-housing income, etc. or a<br>combination of the two. **Note: You will need to specify in the Additional**<br>**Notes** 
	- Are you requesting a 2-tiered rent increase? If yes, complete that section on the Rent Table tab and list the new move-in rents.
	- Have you submitted utility allowance backup documentation?

# Minnesota Housing Website

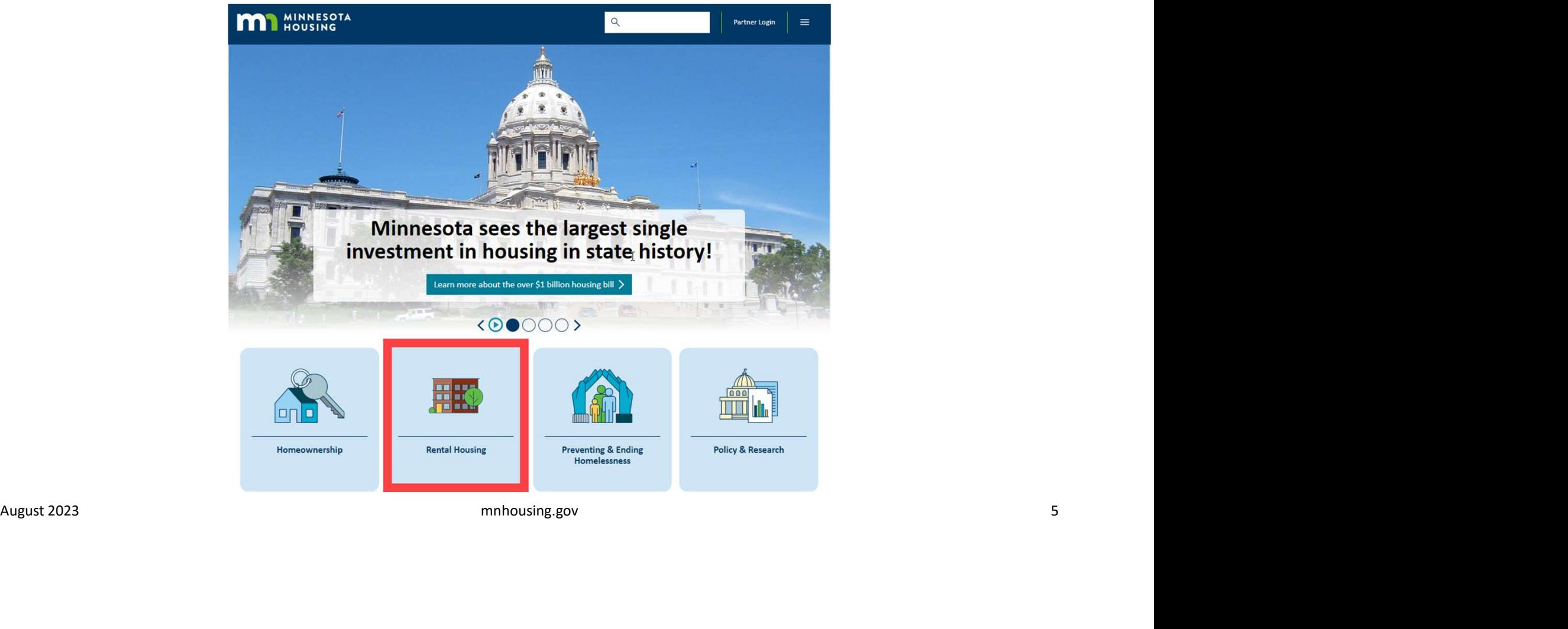

# Minnesota Housing Website

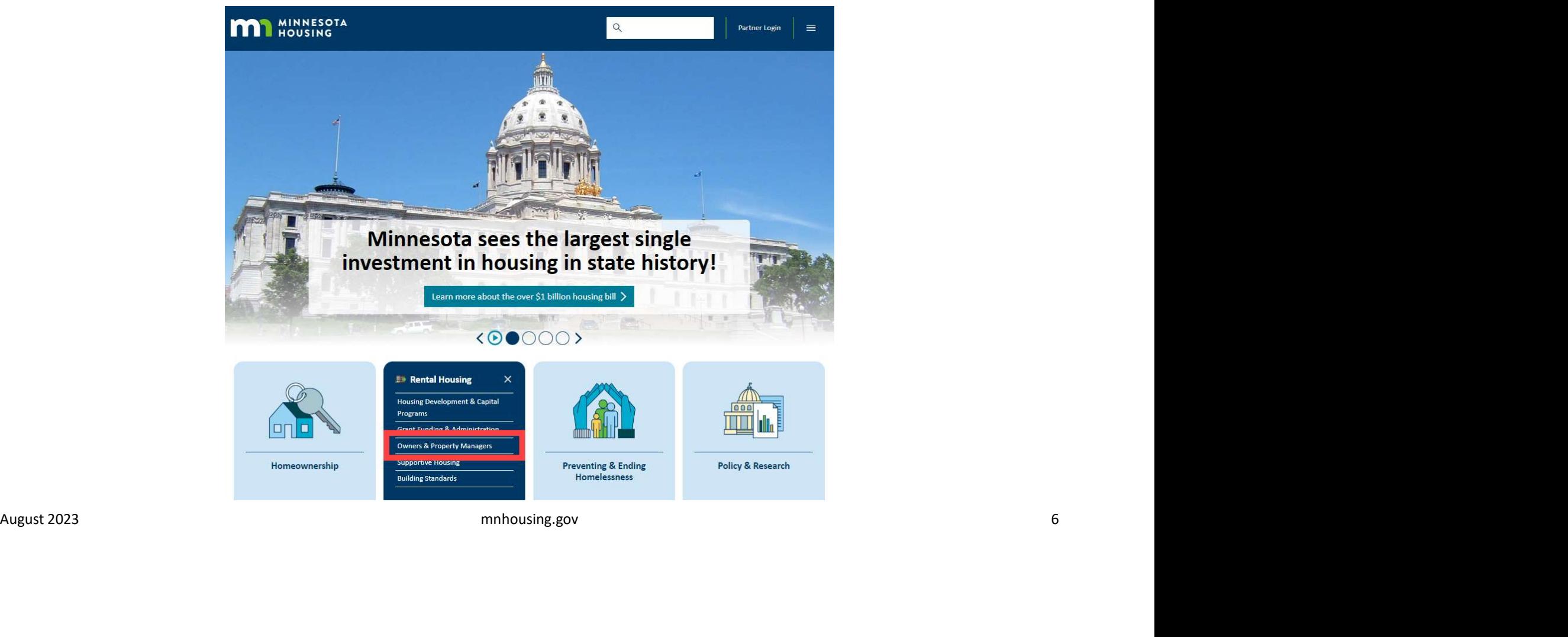

# Minnesota Housing Website

# **I'M** MINNESOTA  $\alpha$  $\equiv$ Partner Login Home/Rental Housing/Property Managers **Oversight and Support for Property** 半曲 August 2023<br>
August 2023<br>
August 2023<br>
August 2023<br>
August 2023<br>
August 2023<br>
August 2023<br>
August 2023<br>
August 2023<br>
August 2023<br>
August 2023<br>
August 2023<br>
August 2023<br>
August 2023<br>
August 2023<br>
August 2023<br>
August 2023<br>
A

# Budget and Reporting Tool or BudRep

# **Budgets**

- -
	-
	-
- **Open the file or sove the file. Please use "Save As" option to download these files, rather than "Open."**<br>
 Guidance for Submitting a Successful Budget<br>
 S<u>ection II Creating the BudRen</u> (7:13) <u>Notes</u><br>
 <u>Section II</u>

# **Creating the BudRep: Instructions Worksheet**

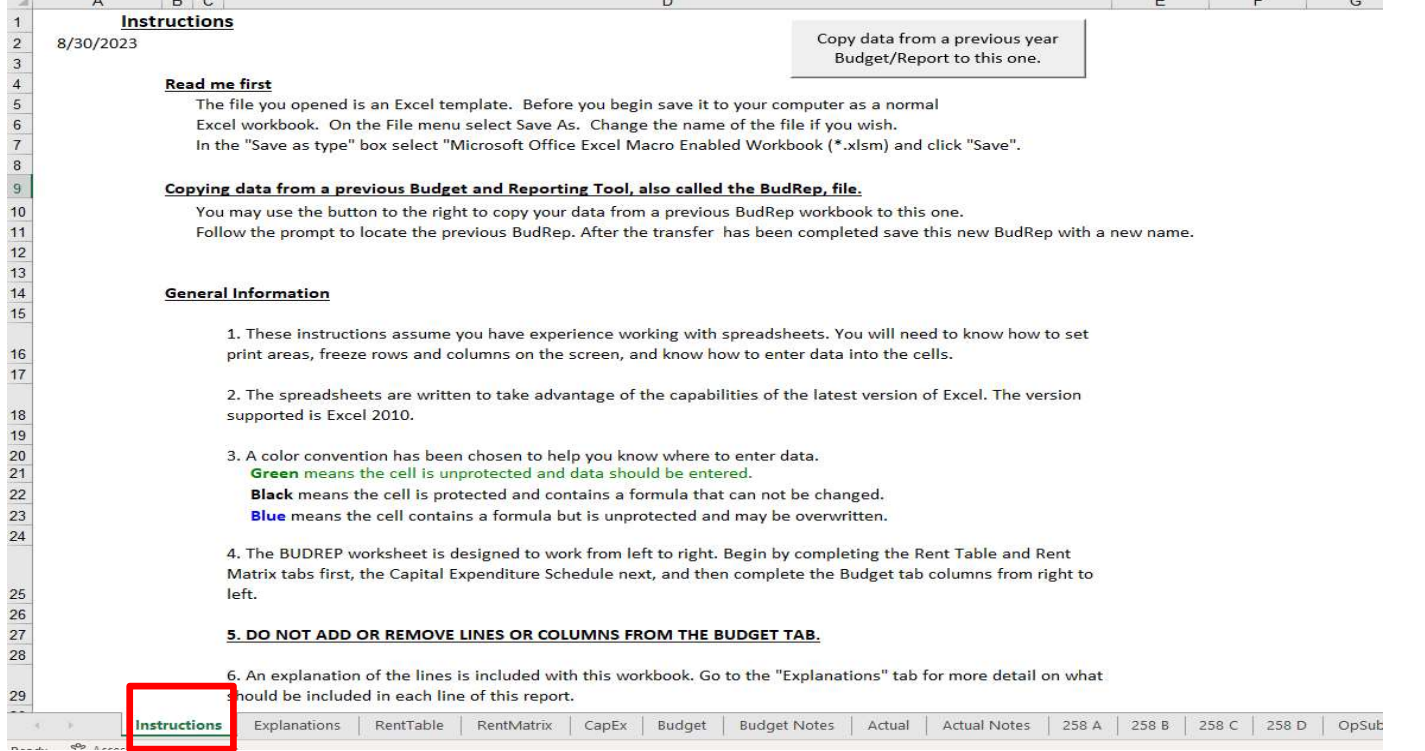

mnhousing.gov

# Check your BudRep Version

- Be sure to use the BudRep dated 2023
- Follow steps to copy data from a previous BudRep file
- Submitting an old BudRep will require resubmission of budget

August 2023<br>
August 2023<br>
August 2023<br>
August 2023<br>
August 2023<br>
August 2023<br>
August 2023<br>
August 2023<br>
August 2023<br>
August 2023<br>
August 2023<br>
August 2023<br>
August 2023<br>
August 2023<br>
August 2023<br>
August 2023<br>
August 2023<br>

# Does your Fiscal Year Begin in a Month Other Than January?

## SPECIAL INSTRUCTION FOR ENTERING A NON-CALENDAR ACCOUNTING PERIOD

Before you begin any entry, go to the ACTUAL spreadsheet near cell H-2. If you are using an accounting period that does not begin in January, click on the look basele use notic-LALMLNNK Accounting tear. For example, October would be entered as "10"; April as "4"; etc. In cell I-4, enter the ipear of the first month in the accounti

# Existing Developments - Change to New Budget Year

- · Go to 'Budget' tab
- · Click 'Create a BudRep for next year'

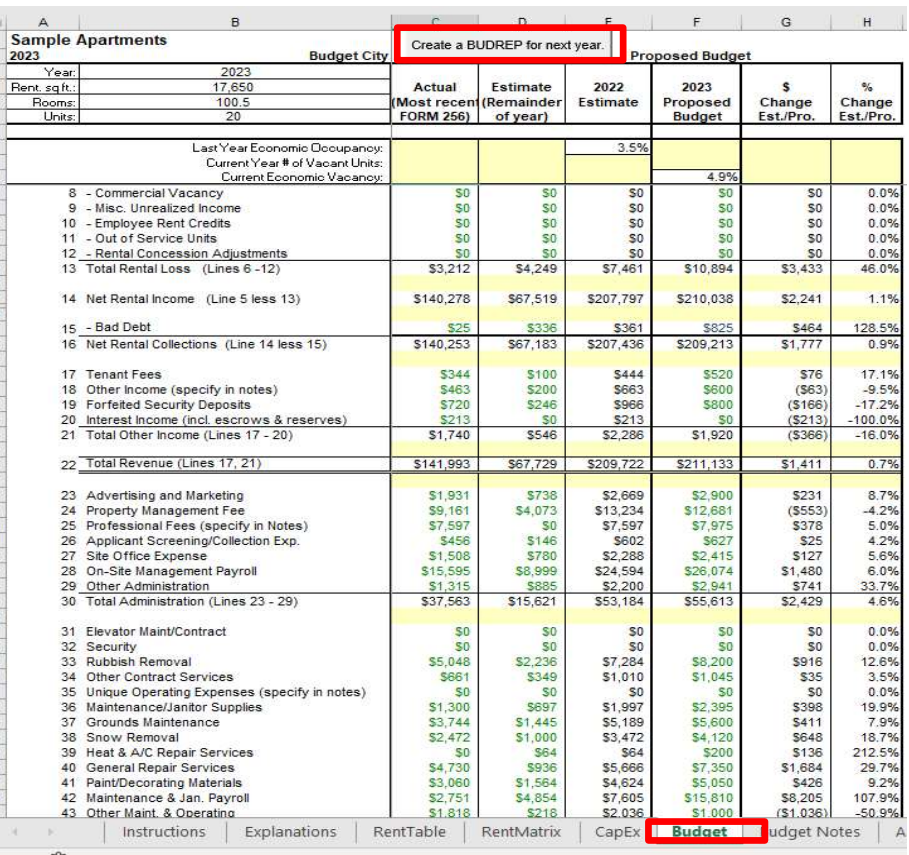

mnhousing.gov

# Existing Developments - Change to New Budget Year

- Change date to next calendar year
- · Populates Columns C, D, and E in Budget tab

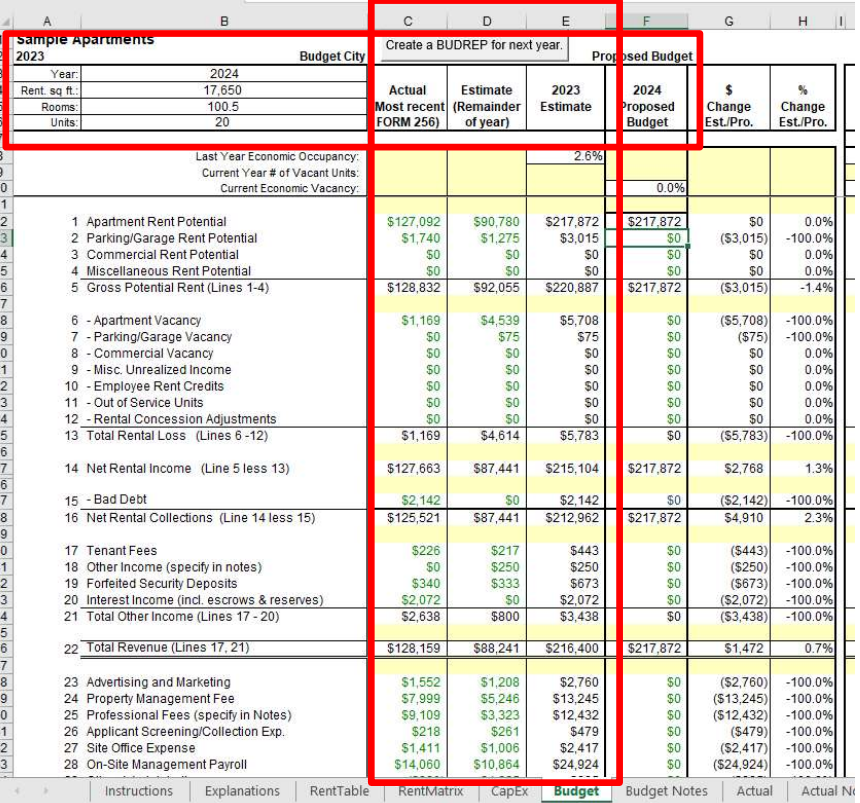

# New Development – First Budget

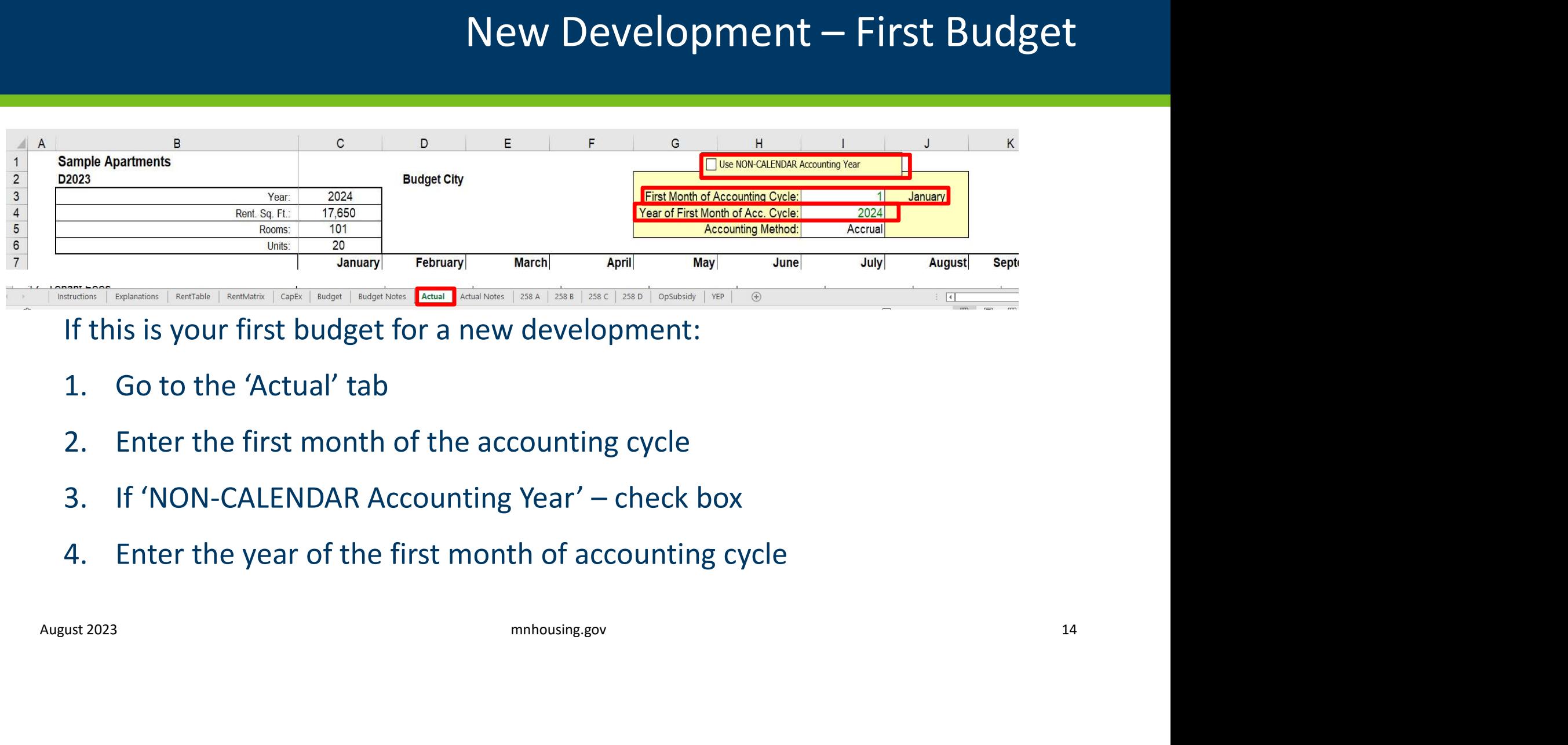

If this is your first budget for a new development:

- 
- 
- 
- 

# For More Information

## Contact your assigned Asset Manager

# **Asset Management Team**  $\overline{\phantom{a}}$ August 2023<br>
August 2023<br>  $\frac{\sinh(\theta)}{\cosh(\theta)} = \frac{\sinh(\theta)}{\cosh(\theta)} = \frac{\sinh(\theta)}{\cosh(\theta)} = \frac{\sinh(\theta)}{\cosh(\theta)} = \frac{\sinh(\theta)}{\cosh(\theta)} = \frac{\sinh(\theta)}{\cosh(\theta)} = \frac{\sinh(\theta)}{\cosh(\theta)} = \frac{\sinh(\theta)}{\cosh(\theta)} = \frac{\sinh(\theta)}{\cosh(\theta)} = \frac{\sinh(\theta)}{\cosh(\theta)} = \frac{\sinh(\theta)}{\cosh(\theta)} = \frac{\sinh(\theta)}{\cosh(\theta)} = \frac{\sinh(\theta)}{\cosh(\theta)}$